### Uvod

U današnjem svetu brzih promena, kreiranje rezervnih kopija važnih datoteka je od veoma velikog značaja za sve korisnike. Korisnici uglavnom svoje važne datoteke poput muzike, filmova, projekata ili fotografija čuvaju na jednom mestu, odnosno u svom računaru ili mobilnom uređaju. Kada govorimo o prodajnoj vrednosti ovih uređaja, možemo reći da su oni sve dostupniji korisnicima, dok se kapacitet njihovog memorijskog prostora konstantno uvećava u poslednjih nekoliko godina. Ipak, čuvanje važnih datoteka samo na jednom mestu je veliki rizik.

Gubitak ili krađa računara, prirodna nepogoda ili namerno brisanje važnih datoteka su samo neki od načina na koje možete ostati bez datoteka u čije kreiranje ste uložili puno vremena i truda. Jedini način da se pripremite za neočekivani gubitak datoteka je da osmislite dobru strategiju kreiranja rezervnih kopija. Postoji mnogo različitih načina da napravite rezervnu kopiju sadržaja vaših računara, a korišćenje više vrsta rezervnih kopija minimizira rizik od gubitka dragocenih datoteka.

#### Definicija *Backup*-a

Najjednostavnija definicija kompjuterske rezervne kopije je zapravo kreiranje identične kopije. Kada govorimo o računarskim datotekama, mislimo na kopije originalnih datoteka koje imate na vašem laptopu, desktopu ili eksternoj disk jedinici. Kreiranje rezervne kopije originalnog sadržaja podrazumeva da se podaci čuvaju na dve lokacije, ali je takođe važno da se uverite da te dve lokacije nisu na istom uređaju. Na primer, ukoliko imate 3 kopije radnog dokumenta na svom računaru i računar se pokvari, sve tri kopije će biti izgubljene. Navedeni primer prikazuje koliki značaj može imati vaša strategija za kreiranje rezervne kopije, kao i medijum koji biste mogli koristiti za te potrebe.

Da li se može koristiti USB kao medijum za čuvanje rezervne kopije datoteka

Sa tehničkog stanovišta, može. USB je jedan od najzastupljenijih medijuma koje korisnici koriste za čuvanje rezervnih kopija datoteka. Oni su lako prenosivi, kompatibilni su sa većinom računara i relativno malih dimenzija. To ih čini odličnim za čuvanje i prenos datoteka kao što su prezentacije (npr. .pptx) ili druga radna dokumenta. Dodatna pogodnost je to što ih možete jednostavno deliti sa saradnicima, ili kolegama kada radite na zajedničkim projektima. Negativna strana ovog medijuma je što je relativno male veličine i njegov memorijski kapacitet nema dovoljno prostora za čuvanje veće količine podataka. Zbog svoje veličine ovaj medijum se lako može izgubiti, čime sebe dovodite u

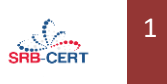

situaciju da ostanete bez rezervne kopije i zbog toga oni ne predstavljaju idealno rešenje za čuvanje rezervnih kopija datoteka.

#### **Kako kreirati odgovarajuću rezervnu kopiju datoteka**

Dobra vest je da postoji mnogo opcija koje vam mogu pomoći, a one nisu nimalo komplikovane kada se malo upoznate sa njima. Pravljenje rezervnih kopija je mnogo lakše i jevtinije od pokušaja oporavka datoteka sa oštećenog hard diska. Bez obzira na činjenicu da li je vaš hard disk izgubljen, oštećen ili ukraden, rezervne kopije su jedini način na koji možete sačuvati podatke koji su bili na računaru ili mobilnom uređaju.

Zbog toga je preporuka da se sa izradom rezervne kopije računara krene što pre, kako biste sebe poštedeli svih neprijatnosti kojima možete biti izloženi gubitkom važnih datoteka. Svi hard diskovi će svakako u nekom trenutku prestati sa radom, ostaje samo pitanje u kom trenutku se to može dogoditi i da li ćete biti pripremljeni za takav scenario.

#### **Tri načina za kreiranje rezervnih kopija**

Postoji mnogo načina za kreiranje rezervnih kopija datoteka. Čak i manuelno kreiranje rezervnih kopija na USB nosaču je jedan od mogućih ali ne baš kvalitetnih rešenja, jer se kopiranje radi ručno kao i brisanje sadržaja ili izmena naziva dokumenta, uz redovno ponavljanje ovih postupaka.

Način na koji se kreiraju rezervne kopije treba da bude što je moguće jednostavniji (samim tim će ga korisnici više i upotrebljavati), ali najkvalitetniji način je automatizacija celokupnog procesa kreiranja rezervnih kopija, jer kada jednom postavite sistem, mogućnost ljudske greške se svodi na minimum.

• **Butabilni bekap** (енг. *Bootable backup*)

Butabilni bekap (poznatiji kao ''klon'') je poput rezervnog točka na vašem automobilu. Ukoliko vam se dogodi da se guma probuši, rezervni točak će vam omogućiti da stignete do svog odredišta, ili barem do servisa u kojem ga možete reparirati. Klon je identična kopija vašeg primarnog hard diska. Ukoliko bi se dogodilo da primarni disk otkaže iz bilo kog razloga, mogli bismo priključiti klon i pokrenuti računar. Tom prilikom bismo imali pristup ne samo svim datotekama, već i celokupnom softveru koji koristite, uključujući sve postavke i promene konfiguracije koje su izvršene na računaru. Ako ste usred važnog projekta ili nemate vremena da odmah zamenite disk jedinicu, klon može zaista da bude od velike koristi. Klon takođe ima kopiju svih vaših datoteka od momenta kada je klon poslednji put ažuriran, što znači da ako ste slučajno izbrisali datoteku, možete je kopirati iz klona u vaš but disk.

Rezervna guma nije predviđena za dugotrajnu upotrebu i obično nije istog kvaliteta kao i originalna. Isto važi i za disk za kloniranje. Pored probušene gume, na automobilu su mogući i drugi kvarovi. Isto je i sa računarima. Pokretanjem klona računar će raditi sporije, a može doći i do nekih drugih nedostataka. I pored navedenog, svakako je korisno imati klon kada primarni hard disk otkaže. Naravno, klon će biti koristan samo ako je blagovremeno ažuriran, jer u suprotnom mogu nedostajati

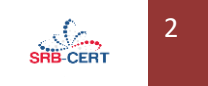

neke datoteke koje su kreirane u međuvremenu. Međutim, prilikom kreiranja klona, proverava se svaka datoteka na računaru što iziskuje određeno vreme koje je potrebno za njegovo uspešno kreiranje, pa je najbolje nekoristiti računar dok se klon ažurira. Zbog svih tih faktora, klon se obično ažurira najviše jednom dnevno, a češće samo jednom nedeljno.

## • **Eksterni hard disk**

Dodatno možete koristiti ekterni hard disk za kreiranje arhive izmenjenih ili obrisanih datoteka. Arhiva se razlikuje od klona na nekoliko načina:

- nije zamišljena da bude rezervna kopija za pokretanje operativnog sistema računara;
- nije ograničena na ''trenutnu kopiju'' (eng. *snapshot*) čitavog sadržaja na disk jedinici u trenutku kreiranja. Umesto toga, kreira inkrementalne rezervne kopije, koje beleže izmene dok radite.

Eksterni hard disk je prevashodno namenjen za čuvanje ličnih datoteka kao što su fotografije. Umesto da prati rad celokupnog diska, ova vrsta rezervne kopije prati samo izmene na određenim folderima (nrp. *home directory*). Arhivski segment ove vrste rezervne kopije znači da ako su datoteke na vašem primarnom hard disku promenjene (ili čak izbrisane) možete se vratiti da biste poništili promene i čak obnovili te izbrisane datoteke. Ako vaš računar iz bilo kog razloga prestane da radi, možete jednostavno da priključite eksterni disk za rezervne kopije na drugi računar i odmah imate pristup svim vašim datotekama, kao i istoriju promena i izbrisanih datoteka.

Većina eksternih diskova se isporučuje sa postojećim softverom za kreiranje rezervnih kopija. Ukoliko koristite računar sa macOS operativnim sistemom, možete kupiti eksterni hard disk i koristiti softverpod nazivom *Time Machine* (vremenska mašina) koji na svakih sat vremena beleži sve promene na vašem računaru. Ovaj softver je jednostavan za upotrebu, kako za kreiranje kopija tako i za vraćanje podataka, ali ima i nedostataka, nije prilagođen za korisnike laptop računara, koji svoje prenosive računare nose sa sobom.

Poslednje, ali ne i manje važno, eksterni hard disk za rezervne kopije je i dalje čvrsti diks, koji je podložan habanju zbog čega će na kraju morati da bude zamenjen i u tom trenutku ćete morati da premestite podatke na novi disk (ako je moguće) ili da ručno ponovite celokupan postupak.

# • **Klaud bekap (***Cloud backup***)**

Imati jednu ili više rezervnih kopija datoteka na hard diskovima je dobar početak, ali time nije otklonjena opasnost od mogućeg gubitka, krađe ili oštećenja datoteka izazvanog nekim drugim okolnostima. Najbolji vid prevencije je kreiranje dodatne prezervne kopije na nekom od klaud servisa koji uvek može biti dostupan.

Za početak je neophodno da kreirate nalog, preuzmete softver i pokrenete aplikaciju kako biste uneli podatke o nalogu i (opciono) kreirali određena pravila. Nakon inicijalnog podešavanja nije

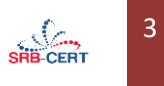

neophodno bilo šta uraditi, već će softver automatski čuvati rezervnu kopiju datoteka sa vašeg računara kad god se računar uključi i poveže na Internet.

Prednost ovakvog čuvanja datoteka je to što su svi podaci šifrovani i niko drugi ih ne može čitati. Dodatno, pored diska na kojem se kreira rezervna kopija datoteka, klaud servis preventivno kreira i dodatne kopije na redudantnim diskovima čime sprečava mogućnost gubitka datoteka u slučaju otkazivanja diska na kojem se nalaze inicijalne kopije. Jednom učitani podaci ne zahtevaju nikakvu dodatnu aktivnost od strane korisnika. Sve izmene se mogu poslati veoma brzo, jer ih softver samostalno prepoznaje i prilikom kreiranja kopije dodatno preuzima samo izmenjen sadržaj.

Glavni nedostatak ovakvog čuvanja rezervnih kopija predstavlja inicijalni prenos svih datoteka na klaud servis, jer u zavisnosti od količine podataka koja se prenosi i brzine Internet konekcije, ovaj postupak može trajati nekoliko nedelja, dok u nekim slučajevima može trajati i do mesec dana. Većina Internet provajdera svojim korisnicima omogućava veću brzinu za preuzimanje sadržaja sa Interneta. Ukoliko korisnik ima potrebu da više učitava sadržaj, bilo bi neophodno da kontaktira svog Internet provajdera i zatraži veću brzinu za učitavanje, a manju za preuzimanje sadržaja sa Interneta.

Još jedan potencijalni nedostatak ovakvog čuvanja rezervnih datoteka je mogući gubitak celokupnog diska. Ukoliko želite da preuzmete sve svoje fajlove nazad, problem može predstavljati brzina kojom možete preuzeti podatke od provajdera klaud servisa.

#### **Zaključak**

Idealna strategija za kreiranje rezervnih kopija datoteka je tzv. 3-2-1 strategija. Ona podrazumeva 3 kopije podataka, od kojih se 2 kopije čuvaju na različitim medijumima i 1 koja se čuva na udaljenoj lokaciji (npr. klaud servisu).

Izvor: [BackBlaze](https://www.backblaze.com/backup-your-computer.html) 

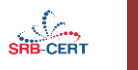

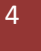